### **DEL UNIX AL LINUX**

Linux es un clon del sistema Unix original, aunque no contiene su código. Linux es solo el núcleo (kernel) del sistema, mientras que Unix es un sistema operativo completo. Linux fue desarrollado para ser ejecutado en PCs, mientras que Unix fue desarrollo principalmente para grandes estaciones de trabajo y servidores.

La principal diferencia entre Unix y Linux es que Unix es un sistema operativo propietario, mientras que Linux es de código abierto. Esto significa que cualquiera puede ver y modificar el código fuente de Linux, pero no puede hacer lo mismo con Unix.

### **Inicio del sistema operativo Android**

Android nació en el año 2003 de la mano de Rich Miner, Nick Sears, Chris White y Andy Rubin. Este grupo tenía la intención de crear dispositivos móviles que fueran más conscientes de la localización y las preferencias de los usuarios.

En el año 2005, Google compró Android. La información en aquel entonces escaseaba acerca de qué proporcionaría Android a Google, y los rumores decían que la empresa del buscador entraría en el mercado móvil. Andy Rubin se puso manos a la obra y creó una plataforma móvil potenciada por el **kernel Linux.** Google prometió a fabricantes y operadoras un sistema flexible y actualizable.

Android, al contrario que otros sistemas operativos para dispositivos móviles como iOS o Windows Phone, se desarrolla de forma abierta y se puede acceder tanto al código fuente como a la lista de incidencias donde se pueden ver problemas todavía no resueltos y reportar problemas nuevos.

Lanzamiento inicial el 23 de septiembre de 2008

Licencia: Apache 2.0 y GNU GPL 2

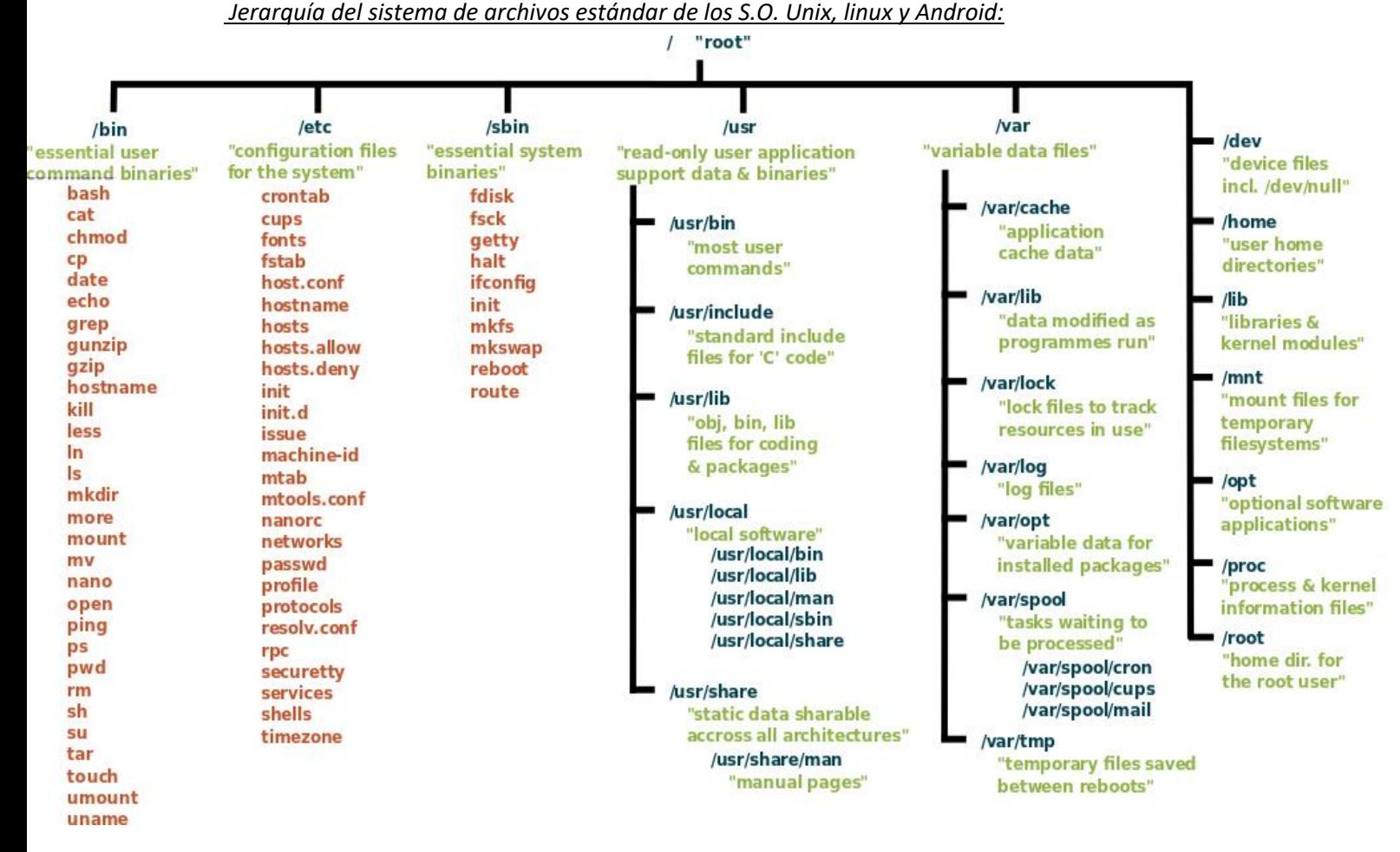

# **Linux**

Las **características del sistema operativo Linux** han logrado que el 78% de los principales 500 servidores del mundo lo usen. La mayor parte de las aplicaciones de internet corren bajo el sistema operativo Linux y entre sus características se cuentan que es económico, ligero y muy estable.

Símbolo de Linux >> Fue desarrollado por Linus Torvalds en la universidad de Helsinki, en Finlandia, con la ayuda de un grupo de programadores de diferentes partes del mundo, a través de Internet.

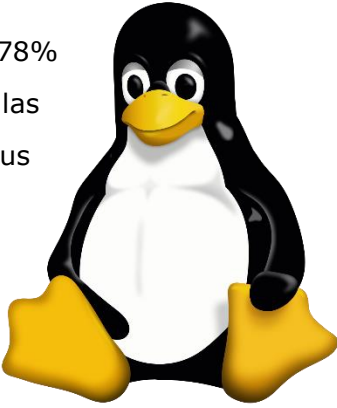

Al poderse personalizar se han creado distintas versiones de Linux. Entre las distribuciones más comunes están **Ubunto, Linux Mint, ZORIN, Fedora, Android y Debian.**

# **Características de Linux principales**

## **1- Tiene código abierto**

Linux fue creado con código abierto, es decir gratuito. Se trata de un sistema operativo sobre el que cada programador interesado puede sumar funciones o aplicaciones.

## **2- Es fácilmente adaptable**

Linux se adapta a cualquier tipo de entorno y hardware de dispositivos como computadoras, portátiles, computadoras de bolsillo, teléfonos móviles, videoconsolas, etc., desde cualquier lugar del mundo.

Para entender cómo a la vez se pueden conectar diversos dispositivos sobre el mismo sistema operativo está el caso de la Bolsas de Valores de New York y Londres, el tren bala japonés, diversos sistemas de control de tráfico del mundo, Amazon o Google.

#### **3- Es seguro**

**La seguridad es una de las características más populares de Linux**. Debido a que el sistema es libre y transparente nadie se interesa en crear virus.

Además, el sistema contiene una arquitectura lógica para el manejo de archivos, memoria y procesos que no permite la permanencia de virus.

A nivel de usuario existen muy pocas amenazas. Si aparecen son descubiertas por los usuarios, eliminadas y tan solo con **una actualización** éstas son clausuradas.

### **4- Es robusto**

El sistema operativo Linux tiene gran robustez que se traduce en gran estabilidad en su funcionamiento. Es posible que un equipo permanezca encendido durante meses sin que las aplicaciones fallen.

### **5- Es escalable**

Linux presenta una gran capacidad de reaccionar y adaptarse a las necesidades. Puede administrar sin problema el crecimiento continuo de trabajo de manera fluida y está preparado para hacerse más grande sin perder calidad en los servicios ofrecidos.

#### **6- Diversidad de software**

Linux ofrece una gran variedad de distribuciones, es decir, un paquete de software dirigido a un grupo específico de usuarios.

El **Centro de software de Ubuntu** permite buscar, instalar y desinstalar aplicaciones del sistema operativo.

Al instalar Linux se instalar todos los drivers (controladores de dispositivos) del ordenador y periféricos, automáticamente.

# Modificar El Menú De Arranque En Linux Ubuntu

# Método 1

Necesitamos instalar el paquete **startupmanager** que nos permitirá hacer todas las configuraciones posibles mediante cuadros de diálogo. De esta forma, de manera visual, podremos establecer como ha de ser ese menú de arranque, el que gestiona GRUB.

# Método 2

Debemos fijarnos cuál es el orden de las opciones del menú cuando arranca el ordenador y contar desde cero (0).0 para Linux y para Windows suele ser el 4.

Debemos abrir una sesión en el**Terminal** para efectuar los cambios. teclea:

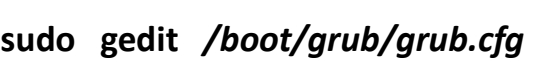

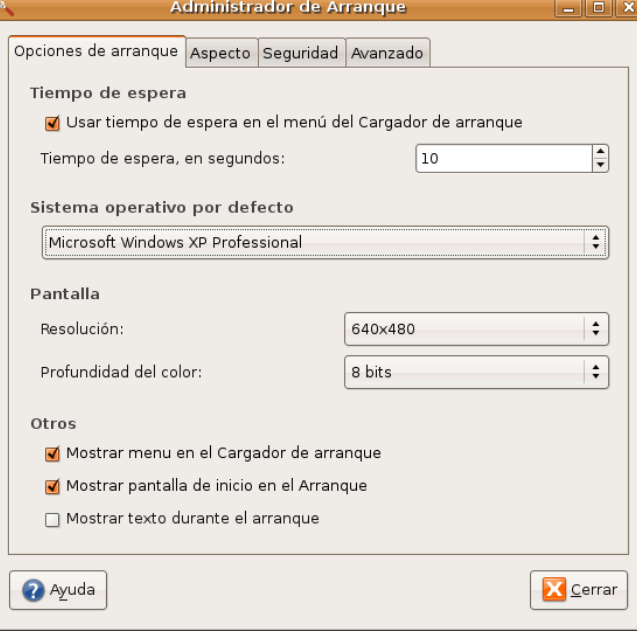

te va a pedir tu password de root y escribe el que creaste. *(No se ve mientras lo escribes).*

3° Se va a abrir el editor de textos, busca donde dice:

# *GRUB\_DEFAULT =0*

y cambia el 0 por el número de la posición donde está el Windows , si sólo tienes Windows, usualmente es el 4.

*Se busca en donde pone ( …TIME… 10) y se pone los segundos que deseemos de espera.*

# Como Instalar Microsoft Office 2007 en Ubuntu

Aunque cada vez LibreOffice tome vuelo como alternativa a Microsoft Office hay gente que prefiere usar Word , Excel, Power point en ubuntu y para ellos he escrito esta entrada con unos sencillos pasos los cuales son muy fáciles de seguir.

Cosas que vas a necesitar

1) Tener un cd de [instalación de](http://www.taringa.net/posts/downloads/14013163/Microsoft-Office-Professional-2007-Serial-Espanol-1-Link.html) Office.

2) Instalar Wine (Aplicación para instalar programas de Windows). (si no sabes que es Wine [puedes](http://kuyne.blogspot.com/2012/04/como-instalar-aplicaciones-de-windows.html) entrar a este [enlace\)](http://kuyne.blogspot.com/2012/04/como-instalar-aplicaciones-de-windows.html)

## **Instalar Wine**

1) Oprime el boton Ubuntu que aparece en la parte izquierda de tu pantalla y busca la aplicación **"configuración de wine"** luego ve a la pestaña **"librerias"** y agrega las librerías **[riched32](http://www.processlibrary.com/es/directory/files/riched20/23920/)** y **[riched20](http://www.processlibrary.com/es/directory/files/riched32/23745/)** para que powerpoint funcione correctamente.

2) Busca dentro del cd de instalación algún archivo que diga **setup.exe** y ábrelo con wine e instala Office normalmente.

## **Posibles problemas**

Si manda algún mensaje de error al momento de ejecutar **setup.exe** debes copiar todo el contenido del cd a tu carpeta personal y marca el archivo como *ejecutable*, para ello debes oprimir clic derecho

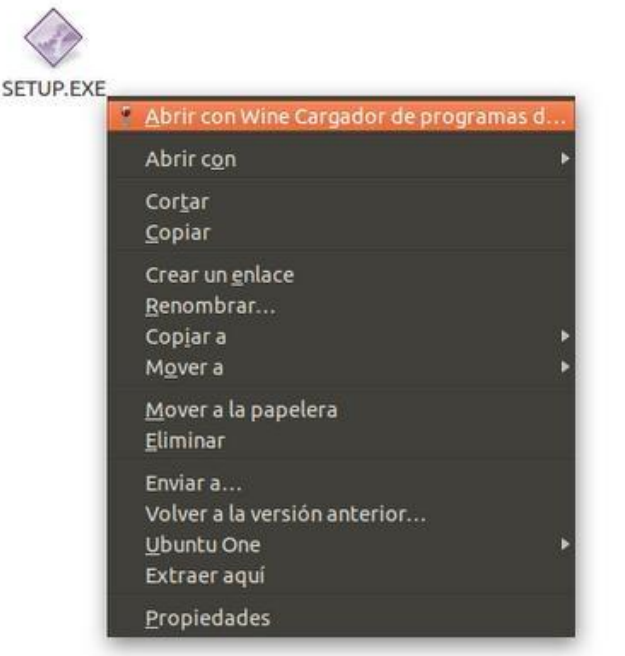

### UBUNTU SOFTWARE CENTRE: instalación de programas desde la Web.

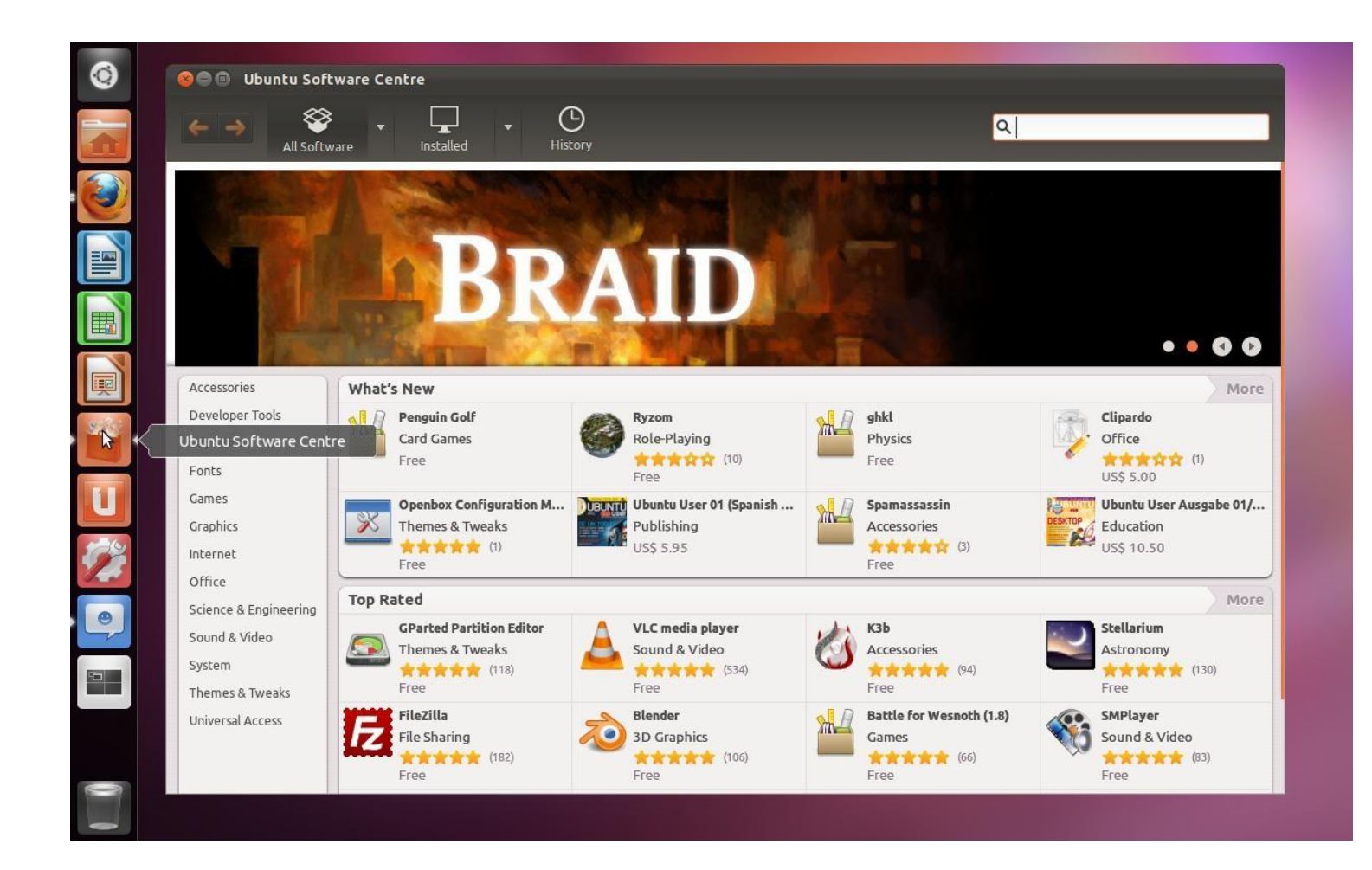

# Jerarquía del sist de archivos esta

Directorio del sistem archivo: (Root) I

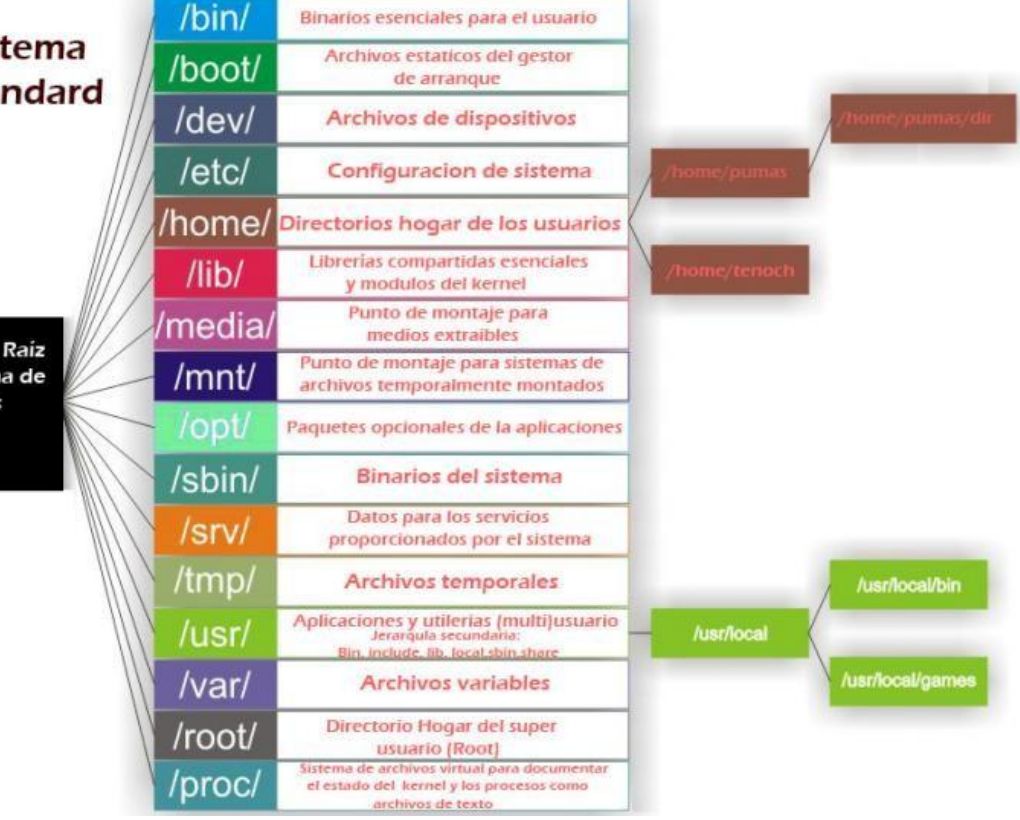